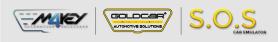

# **KIA / HYUNDAI ESL**

S.O.S Car Simulator instruction manual

# ESL/ELV REPLACEMENT PROGRAM

| Page 2 | Program introduction | MIN. VERSION | рното | PINOUT | VIDEO |
|--------|----------------------|--------------|-------|--------|-------|
| Page 3 | • KIA / HYUNDAI      | 001          | 0     |        |       |

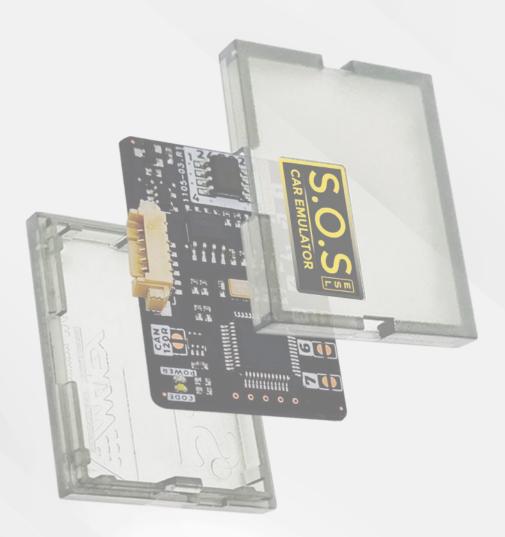

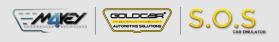

# Program introduction

**Example cars** 

| ESL     | ESL      | ESL     | ESL     |
|---------|----------|---------|---------|
| 130     | Sportage | Cerato  | Optima  |
| IX35    | Picanto  | Elentra | Optima  |
| Kona    | Tucson   | 110     | Cadenza |
| Rio     | Xceed    | 120     |         |
| Sorento | Ceed     | Forte   |         |

### **•••** Jumpers to solder

#### Choose the S.O.S program by soldering the following jumpers depending on your car brand:

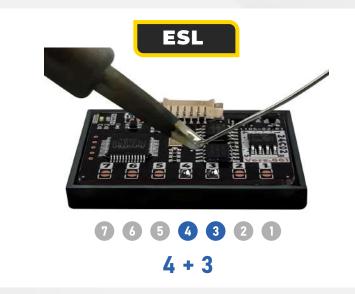

To choose the program you have to solder specific jumpers on the back of the Emulator:

#### **Attention!**

Always pul the Emuluator back into the plastic cover before attaching it to the ECU board. Attaching the Emulator to the ECU board without the plastic cover may resul! in damaging the ECU or the Emulator!

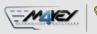

E S L

# KIA / HYUNDAI

GOLDCAR

AUTOMOTIVE SOLUTIC

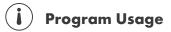

S.O.S

The Emulator can be used with KIA / HYUNDAI vehicles equipped with a 4-pin SCL plug

|       | Example cars |
|-------|--------------|
| KIA / | HYUNDAI      |

| 130     | Sportage |
|---------|----------|
| IX35    | Picanto  |
| Kona    | Tucson   |
| Rio     | Xceed    |
| Sorento | Ceed     |

Cerato Elentra I10 I20 Forte

Optima Optima Cadenza 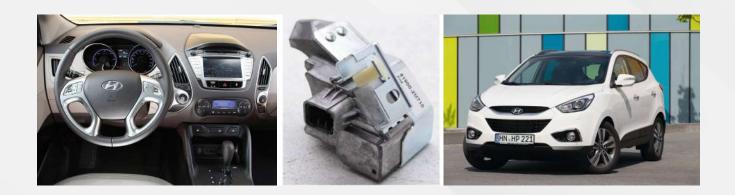

# **•••** Jumpers to solder

Select the S.O.S program by soldering the jumpers on the right:
4 + 3

**9 6 5 6 8 9 0** 4 + 3

 Connect the Emulator to the SCL plug according to the pictures on the right.

2

99

The original ESL needs to be removed from the car.

| GND        | Pin 5 |
|------------|-------|
| K-LINE     | Pin 4 |
| STATU      | Pin 3 |
| POWER +12V | Pin 1 |

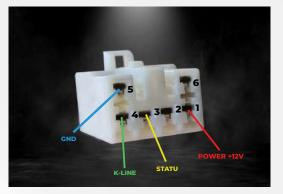